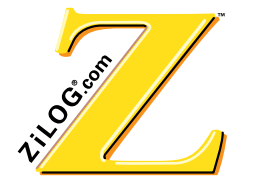

## *Application Note*

# *Interfacing LCD Modules to the Z8 MCU*

AN003201-Z8X0500

ZILOG WORLDWIDE HEADQUARTERS • 910 E. HAMILTON AVENUE • CAMPBELL, CA 95008 TELEPHONE: 408.558.8500 • FAX: 408.558.8300 • WWW.ZILOG.COM

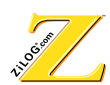

This publication is subject to replacement by a later edition. To determine whether a later edition exists, or to request copies of publications, contact:

**ZiLOG Worldwide Headquarters** 910 E. Hamilton Avenue Campbell, CA 95008 Telephone: 408.558.8500 Fax: 408.558.8300

www.ZiLOG.com

Windows is a registered trademark of Microsoft Corporation.

#### **Information Integrity**

The information contained within this document has been verified according to the general principles of electrical and mechanical engineering. Any applicable source code illustrated in the document was either written by an authorized ZiLOG employee or licensed consultant. Permission to use these codes in any form, besides the intended application, must be approved through a license agreement between both parties. ZiLOG will not be responsible for any code(s) used beyond the intended application. Contact the local ZiLOG Sales Office to obtain necessary license agreements.

#### **Document Disclaimer**

© 2000 by ZiLOG, Inc. All rights reserved. Information in this publication concerning the devices, applications, or technology described is intended to suggest possible uses and may be superseded. ZiLOG, INC. DOES NOT ASSUME LIABILITY FOR OR PROVIDE A REPRESENTATION OF ACCURACY OF THE INFORMATION, DEVICES, OR TECHNOLOGY DESCRIBED IN THIS DOCUMENT. ZiLOG ALSO DOES NOT ASSUME LIABILITY FOR INTELLECTUAL PROPERTY INFRINGEMENT RELATED IN ANY MANNER TO USE OF INFORMATION, DEVICES, OR TECHNOLOGY DESCRIBED HEREIN OR OTHERWISE. Except with the express written approval ZiLOG, use of information, devices, or technology as critical components of life support systems is not authorized. No licenses or other rights are conveyed, implicitly or otherwise, by this document under any intellectual property rights.

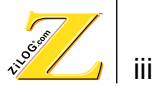

## *Table of Contents*

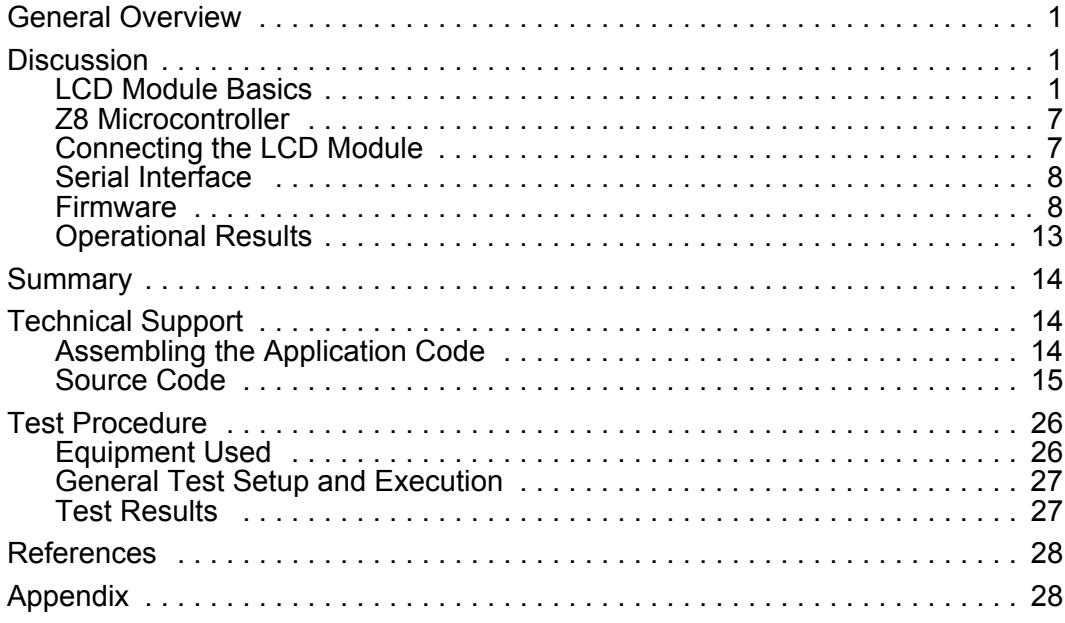

## **Acknowledgements**

#### **Project Lead Engineer**

John D. Conder

### **Application and Support Engineer**

John D. Conder

### **System and Code Development**

John D. Conder

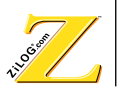

## <span id="page-3-0"></span>*Interfacing LCD Modules to the Z8 MCU*

There is an increasing demand to interface Liquid Crystal Display (LCD) modules to low-end microcontrollers. Unfortunately, little information is offered to address real-world applications and to help the design engineer understand how to make LCD modules work.

## *General Overview*

This Application Note provides a detailed example of creating a simple serial interface to an LCD module, using a Z8 microcontroller. The application allows text messages typed on a computer keyboard to be directly displayed on the LCD module when the circuit is connected to the computer serial port. The messages are up to 16 characters long, and are terminated by the  $_{\text{Enter}}$  key. If more than 16 characters are entered, complete lines of 16 characters are displayed until the Enter key terminates the message. The serial interface has the following configuration:

- 4800 baud
- 8 data bits
- 1 start bit, 1 stop bit
- No parity

This Application Note utilizes the Z86E08 microcontroller and the Hyundai Electronics Industries (HEI) HC16102 LCD module. However, the code is applicable to any processor in the Z8 family. Also, because the HC16102 module is based on the Hitachi HD44780 controller, the code is applicable to any other modules which utilize this device to control the LCD.

## *Discussion*

#### **LCD Module Basics**

[Figure 1](#page-4-0) contains a block diagram of the HC16102 module. The HC16102 module contains a 1-line by 16-character display, a Hitachi HD44780 display controller, and an LED backlight. The HD44780 divides the 16 characters into two lines of eight characters each, even though all characters appear physically on the same line. The controller has an on-board character generator in ROM capable of displaying 192 ASCII characters, along with eight user-programmable characters. All characters are displayed in a 5x7 font. The module is also capable of configuring

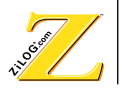

<span id="page-4-0"></span>the data bus for either an 8-bit or a 4-bit interface. This Application Note utilizes the 8-bit option. Table 1 indicates the module's pin configuration.

#### **Figure 1. LCD Module Block Diagram**

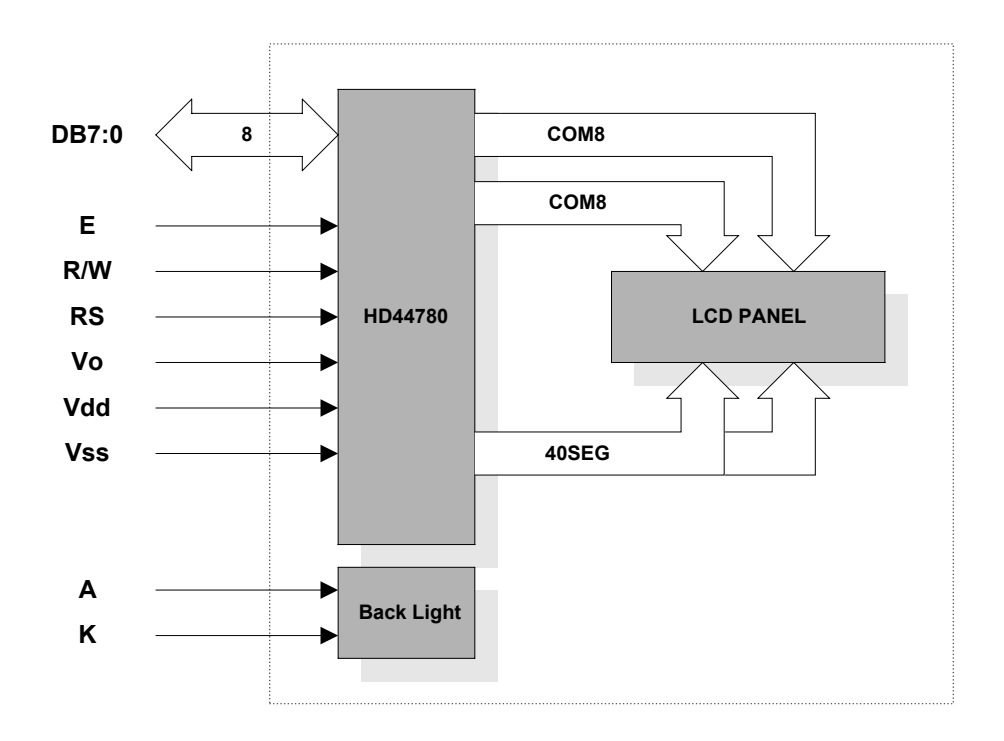

#### **Table 1. HC16102 Pin Configuration**

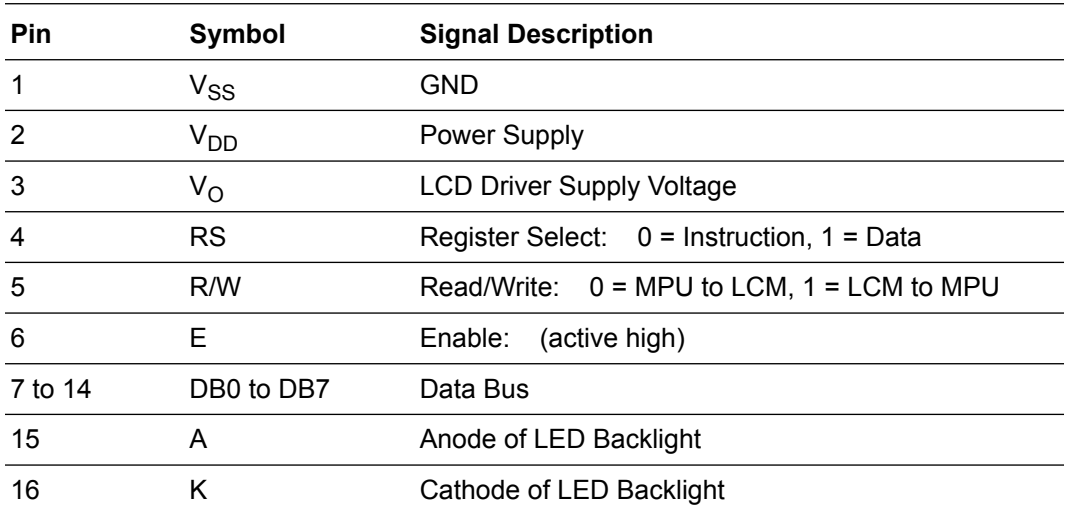

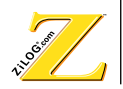

The module is configured and controlled by the microcontroller via the instruction set listed in the HC16102 Instruction Set in Table 2. (Table 2 uses a number of abbreviations that are defined at the bottom of each page of the table.) Each instruction has a maximum execution time. Upon issuing an instruction, the microcontroller waits for at least the maximum execution time before issuing another instruction. Most execution times are at least 40 µsec.

The process of writing an instruction to the module is very straightforward. Essentially, the RS, R/W, and DB7:0 signals are set to the proper levels and then the E signal is pulsed. On the falling edge of the E signal, the instruction is accepted and processed by the HD44780. The minimum pulse width for the E signal is 230 ns with a minimum cycle time of 500 ns.

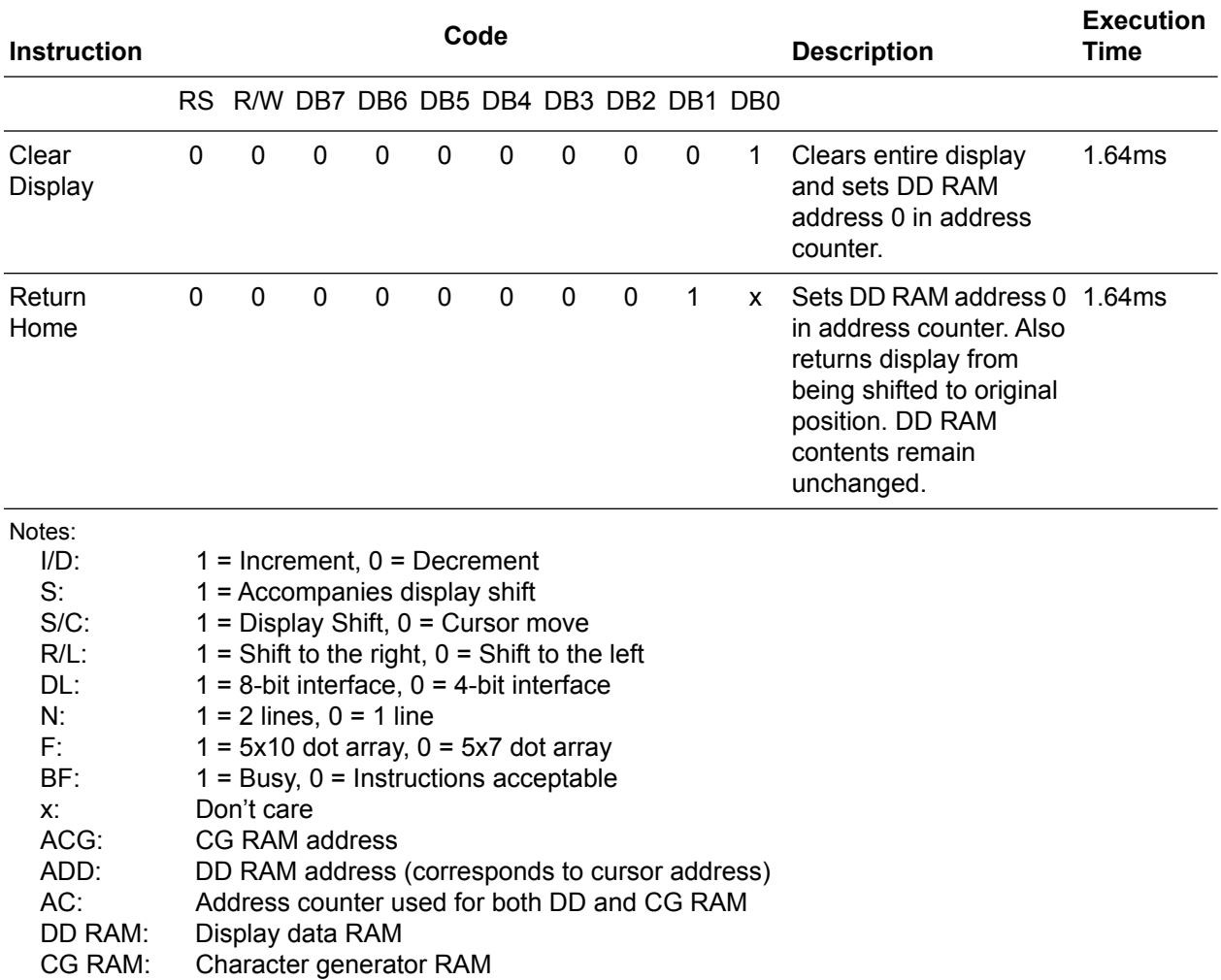

#### **Table 2. HC16102 Instruction Set**

AN003201-Z8X0500

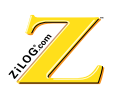

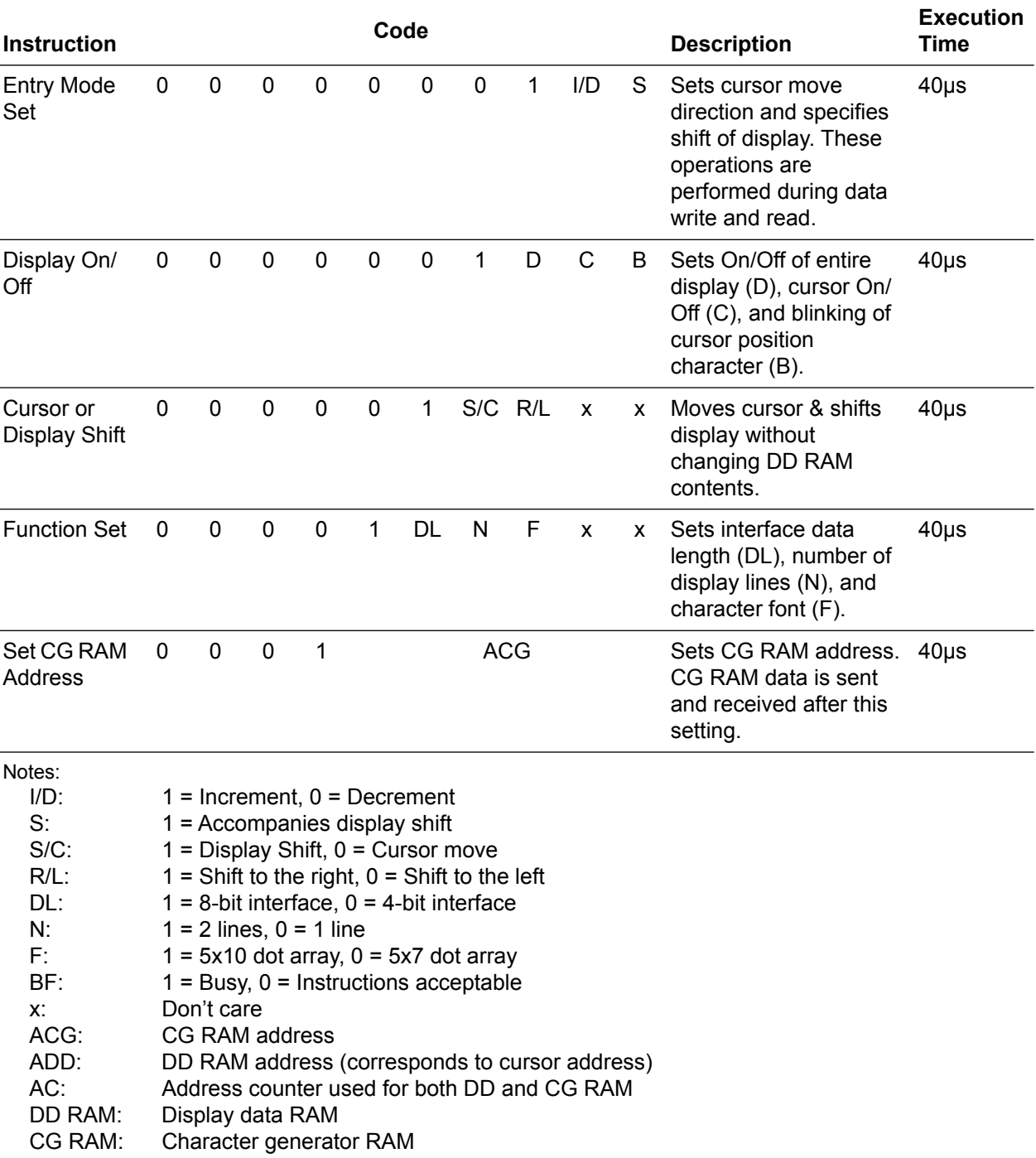

### **Table 2. HC16102 Instruction Set (Continued)**

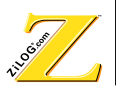

#### **Table 2. HC16102 Instruction Set (Continued)**

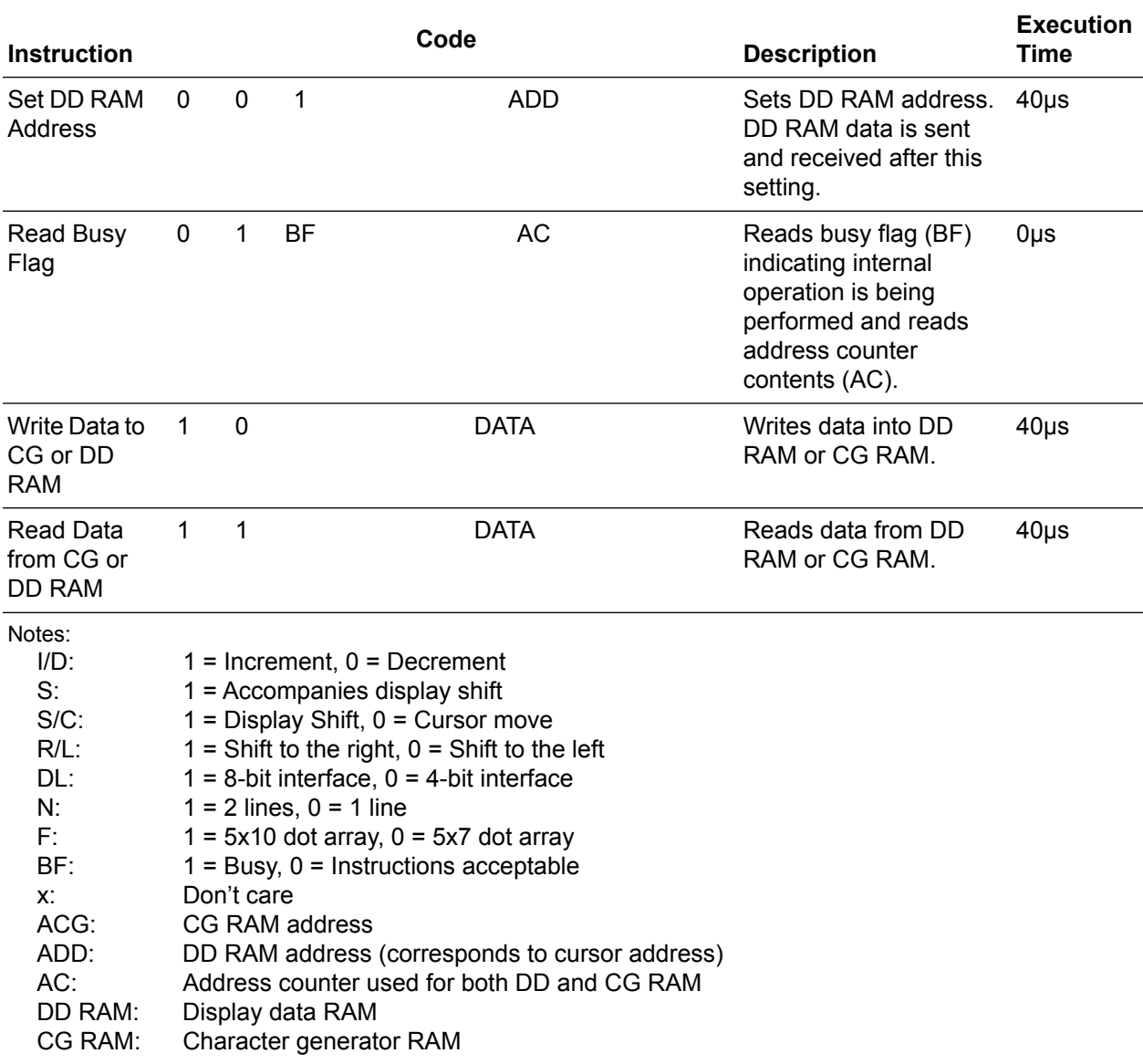

Message data must be initialized before it is written to the module. Initialization is done either internally by the module's reset circuit or externally by instructions from the microcontroller. For the module's internal reset circuit to successfully complete initialization, the V<sub>dd</sub> signal must transition smoothly to 4.5V within 0.1 milliseconds and 10.0 milliseconds. If this condition is not guaranteed, the module must be initialized by the microcontroller. For this Application Note, the initialization is performed externally by the microcontroller. The flowchart in [Figure 2](#page-8-0) illus5

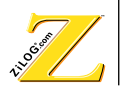

<span id="page-8-0"></span>trates the initialization sequence. Note that the sequence is for 8-bit mode. A slightly different sequence exists for 4-bit mode. However, the 4-bit mode sequence is beyond the scope of this application and therefore not included in this Application Note.

#### **Figure 2. LCD Module Initialization Sequence**

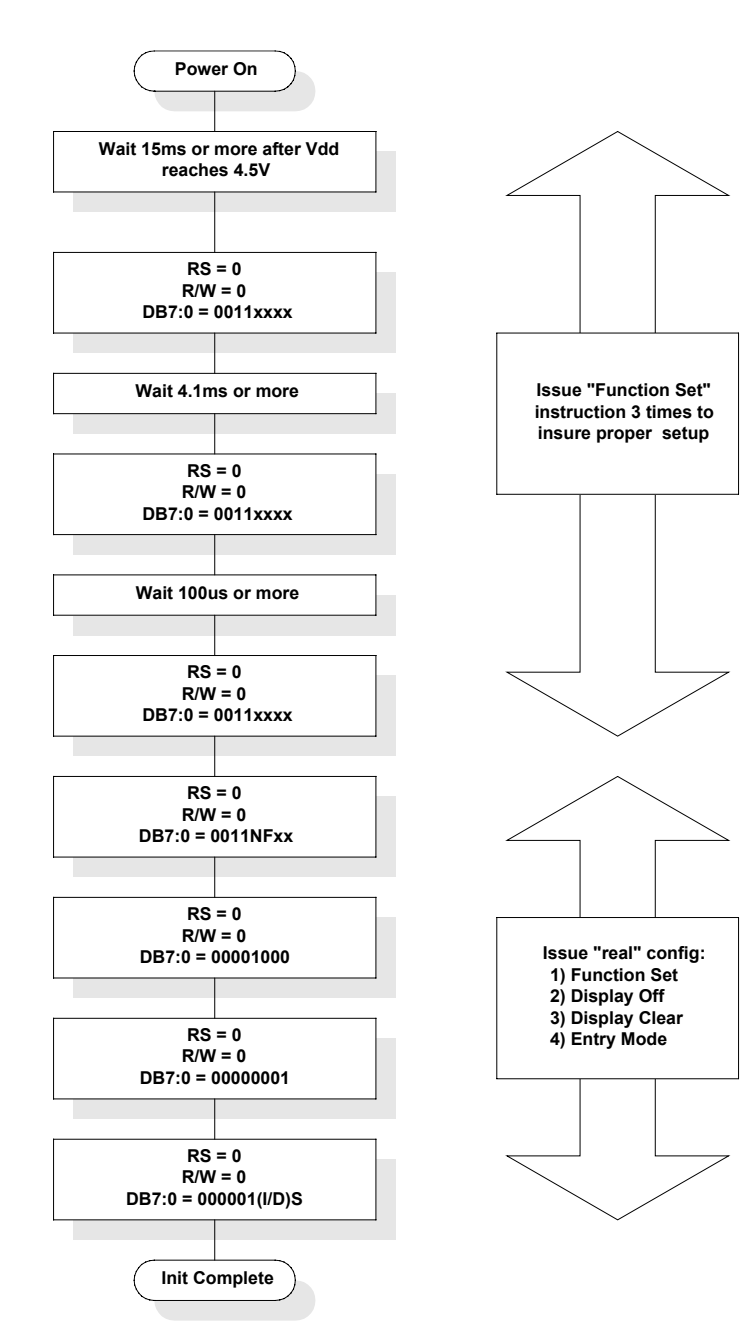

![](_page_9_Picture_1.jpeg)

## <span id="page-9-0"></span>**Z8 Microcontroller**

The microcontroller selected for this application is the Z86E08. It provides a minimal configuration for the application. As such, there are very few resources remaining for interfacing to other circuitry. For applications that require additional connections, other Z8 microcontrollers, such as the 28-pin Z86E3x series or the 40-pin Z86E4x series may be substituted with minimal impact to the firmware.

The Z86E08 is an 18-pin device with 14 available I/O pins. The I/O pins are arranged into two 3-bit ports (Port 0 and Port 3) and one 8-bit port (Port 2). Port 0 (P02–P00) is a dedicated output port. Por t2 (P27 – P20) is a bidirectional port with each pin independently configurable as input or output. Port 3 (P33 – P31) is a dedicated input port.

The Z86E08 is capable of operating at a crystal frequency of up to 12 MHz. 8 MHz was chosen for this application because it simplifies the system timing. Other frequencies may be selected. However, other frequencies require a reevaluation of the serial interface timing as well as the timing of the firmware delay loops that are used in the LCD Module interface.

#### **Connecting the LCD Module**

The Appendix contains the schematic for this application. As illustrated in the schematic, the LCD Module data bus, DB7:0, is connected directly to Port2 of the Z8 microcontroller. Port2 was chosen because it is the only bidirectional port available on the Z86E08. It is also the only 8-bit wide port available. For other Z8 applications, other ports may be used The LCD Module control signals, E, R/W, and RS, are connected to Port0 of the Z8 because they are strictly module inputs. These signals could be connected to any Port0 pin. The required connection is used because the E signal is toggled most frequently. Therefore, it is assigned to the least significant Port0 pin, P00.

The module provides two pins for the LED backlight, pin 15 for the anode (A) and pin 16 for the cathode (K). The anode is connected to  $V_{CC}$  by a 10-Ohm resistor, R2, and the cathode is connected to Gnd via a push-button switch, SW1. The LED has a forward voltage of approximately 4.1 V and a forward current of 110 mA. The resistor is provided to limit the current to the 110mA requirement when the button is pressed.

Contrast for the LCD is controlled by the voltage applied at pin 3,  $V<sub>O</sub>$ , of the LCD Module. The contrast is adjusted by connecting the wiper leg of potentiometer R3 to  $V_{\Omega}$  and connecting the other legs to  $V_{\text{CC}}$  and Gnd. A 10-k $\Omega$  potentiometer is used in this application, but any value from 10K to 20K is acceptable.

![](_page_10_Picture_1.jpeg)

## <span id="page-10-0"></span>**Serial Interface**

The serial interface for this application functions only to receive data from a host source. Therefore, the serial port connection is limited to the receive data pin (DB9 connector pin 3) and the Gnd pin (DB9 connector pin 5). Traditionally, an RS-232 buffer device is used to isolate the processor from the receive pin of the connector. However, for this application, the buffer device is eliminated and a simple analog circuit replaces it. This circuit consists of two diodes, D1 and D2, and resistor R1. Diode D1 limits the voltage on the processor pin to approximately 0.7V above  $V_{CC}$ , while diode D2 limits the voltage to approximately 0.7V below Gnd. This limitation protects the processor pin from the damaging voltages present when connected to an RS-232 driver. Resistor R1 limits the current into or out of the circuit to just a few milliamps, thereby protecting the diodes and processor pin from potential damage due to excessive current.

One of the key differences in this serial interface is that it requires the processor to invert the sense of the serial data transitions. This inversion is traditionally performed by the RS-232 buffer, which has been eliminated. From the processor's point of view, the start bit is logic level 1 instead of the traditional level 0, all the data is inverted, and the stop bit is logic level 0.

#### **Firmware**

The majority of the functions for this application reside in the Z8 firmware. This firmware consists of three major routines: a main processing loop, a serial input routine, and a display write routine. [Figure 3](#page-11-0) contains a high-level flowchart for the main processing loop.

![](_page_11_Picture_1.jpeg)

#### <span id="page-11-0"></span>**Figure 3. Main Processing Loop Flowchart**

![](_page_11_Figure_3.jpeg)

9

![](_page_12_Picture_1.jpeg)

The basic operation of the main processing loop is as follows. On power-up, the Z8 performs an initialization sequence and then enters into a main loop waiting for an indication that a new character has been received via the serial routine. When a new character is received, the character is examined to determine the next action. If the character is 10h (ASCII carriage return), the message is considered terminated. The message buffer is padded with as many spaces as required to complete the 16-character message and the message is written to the LCD Module. The Z8 reenters the main loop waiting for new characters. The 13h character (ASCII line feed) is ignored completely because it is part of the message termination. If any other character is received, it is written to the message buffer and the buffer pointers are incremented. If the number of characters exceeds 16, without receiving character 10h, the message buffer is automatically written to the LCD Module and message buffering is restarted.

[Figure 4](#page-13-0) contains the high-level flowchart for the serial input routine. Because the Z86E08 doesn't contain a UART, a firmware routine provides the receive portion of the UART function. Essentially, the firmware routine detects the rising edge of the start bit, samples it again in the middle to validate it, and then repetitively samples at bit-time intervals to obtain the data and stop bits.

![](_page_13_Picture_1.jpeg)

#### <span id="page-13-0"></span>**Figure 4. Serial Input Routine Flowchart**

![](_page_13_Figure_3.jpeg)

AN003201-Z8X0500

![](_page_14_Picture_1.jpeg)

By connecting the receive data signal to P31 of the Z86E08, the rising edge of the start bit is used to generate an interrupt, IRQ3, to the processor whenever a start bit occurs. The bit-time delay is created by configuring the internal T0 timer for a time delay of 208 µs. This operation results in an effective baud rate of 4808. When the start bit is detected and validated, the IRQ3 interrupt is masked off and the T0 interrupt, IRQ4, is enabled. The processor is halted between data bits, and resumes processing when the IRQ4 interrupt occurs. If the start bit validation fails, the IRQ3 interrupt is considered to be noise and is ignored. If the stop bit is not present, a frame error is declared by setting the frame error flag. If the word is completed successfully, a flag is set to denote that a new character is available.

[Figure 5](#page-15-0) contains the high level flowchart for the write display routine. This routine expects a 16-character ASCII message to be in the message buffer. The routine performs 16 consecutive writes to the LCD Module, beginning with the first word in the buffer and writing the next sequential word on each pass. Because the HD44780 LCD controller is configured as two 8-character lines, the 16 character write is broken into two passes of eight characters each. Between the two passes, the display controller must be instructed to switch from line 1 to line 2.

![](_page_15_Picture_1.jpeg)

#### <span id="page-15-0"></span>**Figure 5. Display Write Routine Flowchart**

![](_page_15_Figure_3.jpeg)

#### **Operational Results**

This application is designed to connect to a regulated +5V power supply. The supply regulation must be within +/- 0.5V, which is the operational limit of the LCD module. Connection to any other power source requires additional circuitry to provide this level of supply voltage and regulation.

When power is applied to the unit, it responds by displaying >Ready on the LCD Module. This display is an indication that the unit is ready to receive messages.

![](_page_16_Picture_1.jpeg)

<span id="page-16-0"></span>The unit displays any message it receives. Note that the LCD module uses the character space greater than 07Fh as Asian characters and other symbols. Messages containing these codes produce interesting results. Consult the data sheet for the HC16102 or the HD44780 for a complete listing of the character map.

Operating the unit without connection to a serial port can sometimes display the >Frame Error!!! message. This message displays because noise is coupled into the unconnected data line. Depending on the amount of noise and its intensity, the display may appear to flash the message. An optional capacitor, C3, is included (see Appendix schematic) to prevent the noise from creating false message starts. C3 has no other purpose and the capacitor can be eliminated from designs that are not required to function while disconnected from the host.

## *Summary*

This application provides an effective and reusable demonstration of applying the basic LCD Module instructions to control an LCD display. A simple serial interface is demonstrated for sending messages to the display. Because the LCD Module utilizes a common Hitachi HD44780 controller, the firmware has wide applicability.

The application code readily fits into the 2-KB program space of the Z86E08, using only 510 bytes. There is a large amount of space available for creating special effects or adding precoded messages. Also, if additional I/O pins are required, the code readily transfers to higher pin-count microcontrollers in the Z8 family.

## *Technical Support*

#### **Assembling the Application Code**

Any Z8 assembler may be used, but the ZiLOG Developer Studio (ZDS) is recommended. This integrated suite of software tools allows for program file handling, editing, real-time emulation and debugging when used with the appropriate emulator. Future versions of ZDS incorporate a C-Compiler, simulator and trace buffer. See ZiLOG's web-page at www.zilog.com for news and free downloads of ZDS.

Place the  $.$  ASM file and  $.$  INC file in their own sub-directory. Invoke ZDS and select a new project from the file menu. Under Target Selection, select Family. Under Master Select, select Z8. Under Project Target, select Z86E08. Select the appropriate emulator type to be used. Browse to fill in the project name by clicking on the ... key. Select the sub-directory containing the .ASM and . INC files, name the project, (the extension is added for you), click  $S$ ave and the first ZDS screen reappears with the project name, path, and file extension filled in. If everything is acceptable, click OK.

![](_page_17_Picture_1.jpeg)

<span id="page-17-0"></span>Click on the Project tab and select Add to Project. Then select Files. Double click on the LCM\_Interface.asm file. This file and the. INC file are now displayed in the project window. Click on the Build tab and select Build. The Output window displays the assembly results. The standard assembler and linker settings produce listing and hex files, along with the ZDS files, in the same sub-directory. Save the project and files by clicking on the File tab and selecting these options. The ZDS Project File is included, and when the ZDS is installed, allows you to skip the above steps for program assembly.

Program the OTP by selecting the OTP option with the hex code installed. Never install the OTP until access to it is required, either for blank checking, verification, or programming. Insert a blank Z86E08 into the OTP socket and click on the program OTP selection. Differences exist between earlier GUIs and the ZDS, so take the time to read and understand the operation of the SW in use. Pad unused memory locations with FFh before programming. If padding is not consistently done, differences occur in the check sum.

#### **Source Code**

This application uses the following source files:

- LCM Interface.asm
- RegDef.inc

Instead of displaying each file separately, they are shown exactly in the order and location they are <.included> in the main source, LCM\_Interface.asm. This is similar to the way the output listing file  $(LCM\ Interface.lst)$  is generated.

![](_page_17_Picture_190.jpeg)

![](_page_18_Picture_1.jpeg)

```
\starInclude section
Include the register and constant definitions
\ddot{i}include
           "RegDef.inc"
TITLE:
               RegDef.inc
i ==i =DATE:
                September 24 1999
=PURPOSE:
                Register and constant definitions for the=
i =\mathfrak{z} =LCD Module interface app note
=i ==FILE TYPE:
               .included header file
i ==i ==ASSEMBLER:
                ZiLOG ZDS/ZMASM
i ==i =PROGRAMMER:
                John Conder
\equivBIT DEFINITIONS
\mathcal{L}Port 0
\ddot{i}Polarity I/O
; pins na----------na 13 12 11 Function
; bits [7 6 5 4 3 2 1 0]
                                    hi-true
                    \vert LCM Enable
                                             \bigcirc\ddot{i}\_ LCM R/W
                                     bipolar
                                             \circ\cdotLCM Reg Sel
\mathbf{r}bipolar
                                             \Omegaequ 00000001b ; LCM E control bit = 1.<br>equ 00000010b ; LCM RW control bit = 1.<br>equ 00000100b ; LCM RS control bit = 1.
PO_E_Hi
PO RW Hi
PO RS Hi
      equ 00000000b ; Reg 000 - Port0 Data Init
P0 Init
   Port 1
\ddot{i}; pins na----------------------na<br>; bits [7 6 5 4 3 2 1 0]
                            (Port 1 nonexistant on Z86E08)
PO1M Init .equ 00000100b ; Req 0F8 - Port0&1 Mode Init
            \ddot{i}\ddot{i}\mathbf{r}
```
![](_page_19_Picture_1.jpeg)

![](_page_19_Picture_159.jpeg)

![](_page_20_Picture_1.jpeg)

![](_page_20_Picture_146.jpeg)

Wt1MCnst .equ 01Fh ; WaitLoop1 msbyte count constant Wt1LCnst .equ 0FFh ; WaitLoop1 lsbyte count constant Wt2Const .equ 01Fh ; WaitLoop2 count constant

#### ; System Flags ; RxWrdAvail .equ 00000001b ; Serial input word available RxFrameErr .equ 00000010b ; Serial input frame error RxOverrun .equ 00000100b ; Display line greater than 16

![](_page_21_Picture_1.jpeg)

```
Global variables
DEFINE
            REGDATA, SPACE=RFILE
\mathcal{L}RAM MAP
    SEGMENT
            REGDATA
\ddot{i}Register Bank0
\ddot{i}DS 16
                     ; Bank0 Space
   Register Bank1 - AppRP (010-01Fhex)
\ddot{ }FlagReg DS 1<br>RxBitNum DS 1
                     % R0 - System Flag register<br>% R1 - Current bit
RXBILNUM DS 1<br>RxChrNum DS 1<br>RxWrdBuf DS 1
                     ; R2 - Current character
                     ; R3 - Serial Word Buffer
            DS
                 \overline{7}Unused
                          ; R4-R10
IRQ3Gnrl DS 1<br>General0 DS 1<br>General1 DS 1<br>General2 DS 1<br>General3 DS 1
                     ; R11 - Interrupt general reg
                     ; R12 - Main general reg0
                     ; R13 - Main general reg1
                      ; R14 - Main general reg2
            \overline{1}; R15 - Main general reg3
   Register Bank2 - SerialRP (020-02F hex)
\ddot{ }; Message Buffer space
        DS 16
   END RAM MAP
\ddot{i}\starGlobal function declarations
: none\starInterrupt Vectors
SEGMENT code
    vector reset = Main<br>vector irq0 = IRQ0<br>vector irq1 = IRQ1
    vector irq2 = IRQ2vector irq3 = IRQ3vector irq4 = TMR0vector irq5 = TMR1
\starZ8 based Serial Interface to a LCD Module
```
![](_page_22_Picture_1.jpeg)

This is the main section of the program. It is essentially a  $\star$ loop that cycles each time a complete message is received. The  $\star$ message is considered complete when the "CR" + "LF" characters are  $\star$ received. If the message exceeds 16 characters, the characters are displayed in lines of 16 characters with each new line over-<br>writing the previous one. The receipt of individual characters is  $\star$  $\star$  $\star$ denoted by activation of the character available flag. Main: di ; Disable interrupts ; Init Ports 1d P2M,#P2M\_Init ; Init Port2 Mode<br>
1d P2,#P2\_Init ; Init Port2 Data<br>
1d P3M,#P3M\_Init ; Init Port3 Mode ld P3,#P3\_Init ; Init Port3 Data ; Init PortO&1 Mode<br>; Init PortO Data ld P01M,#P01M\_Init P0,#P0 Init ld ; Init Timer subsystem ru,#T0\_Init ; Init T0<br>PRE0,#PRE0\_Init ; Init PRE0<br>T1,#T1 Tnit . 1d TO,#TO Init ld ; init T1;<br>; Init T1;<br>; Init TMR;  $T1$ , #T $1$ \_Init ld PRE1, #PRE1\_Init ld ld TMR,#TMR\_Init ; Init Interrupt subsystem IPR,#IPR\_Init ; Init Interrupt Priority<br>
IMR,#IMR\_Init ; Init Interrupt Mask<br>
IRQ,#IRQ\_Init ; Clear any IRQ prior to ei<br>
RP,#AppRP ; Initialize the register pointer  $1d$ 1d ld ld RP,#AppRP ; Clear Register Banks for debug clarity ld RegBot, #RegBot+1 ;  $Clr$ Ram: clr @ReqBot inc RegBot cp RegBot, #RegTop+1 ; jr ule, ClrRam ; Initialize the stack pointer ld SPL,#StackTop call LCM\_Wait1 <br>call LCM\_Init : Wait for LCM to stabilize<br>call LCM\_Init : Initialize the LCD Module ; Initialize the LCD Module<br>; Create a message pointer ld R12,#>MsqInit ld R13,#<MsgInit call MsgBufLoad ; Load the message buffer call DisplayMsg ; Write message to the LCD module Msq Loop: ; Reconfigure to recieve new input string and wait for characters ih TMR, #TMR\_Init  $1d$ ; Disable Timers IMR, #IMR\_RXEnab ; Enable IRQ3 start bit detect<br>IRQ, #IRQ\_Init ; Clear all pending interrupts<br>R2, #MsgBufRP ; Initialize buffer location ld ld 1d

![](_page_23_Picture_1.jpeg)

tm R0,#RxOverrun ; Check for overrun situation<br>jr z,ClrBuffer ; If no overrun, clear the bu jr z,ClrBuffer ; If no overrun, clear the buffer<br>ld @R2,R3 ; Save the overrun character ; Save the overrun character inc R2  $\qquad \qquad ;$  Move character pointer and R0,#~RxOverrun ; Clear the Over-run flag ClrBuffer: R3  $\qquad$  ; Clear the word buffer ei Chr\_Wait: tm R0,#RxWrdAvail ; Valid character received?<br>jr nz,Rcvd Char ; If so, jump jr nz,Rcvd\_Char ; If so, jump tm R0,#RxFrameErr ; Frame error received?<br>jr z,Chr Wait ; If not, jump & contin jr z,Chr\_Wait ; If not, jump & continue waiting ; Frame error detected - abort the input string - display error message di<br>ld ld TMR,#TMR\_Init ; Disable Timers<br>ld IMR,#IMR\_Init ; Mask\_off\_all\_in ld IMR,#IMR\_Init ; Mask off all interrupts ld IRQ,#IRQ\_Init ; Clear any pending interrupts ld R12,#>MsgFrErr ; Create a message pointer ld R13,#<MsgFrErr ;<br>call MsgBufLoad ;<br>; call MsgBufLoad : Load the message buffer<br>call DisplayMsg : Write message to the LC ; Write message to the LCD module and R0,#~RxFrameErr ; Clear the frame error flag jr Msg Loop ; Return to main message loop Rcvd\_Char: ; Complete character's been recieved - check for end message or ; buffer overflow - otherwise, save char & continue looking for more.<br>
cp R3,#'\r' ; End of message: "CR"? cp  $R3$ ,#'\r' ; End of message: "CR"? jr eq,EndOfMsg ; If so, jump to display it cp  $R3$ ,#'\n'  $\qquad$  ; else, "LF" character? jr eq,IgnoreLF : If so, jump to ignore it cp R2,#MsgBufRP+10h ; else, check for overrun jr uge, MsgOvrRun : If overrun, jump to display ld @R2,R3  $\qquad$  ; else, save the character inc R2  $\qquad \qquad ;$  Move character pointer and R0,#~RxWrdAvail ; Clear the char available flag jr Chr\_Wait  $\qquad \qquad ;$  Return to wait for more IgnoreLF: ; End of input message - ignore the line feed character and R0,#~RxWrdAvail ; Clear char available flag<br>ir Chr Wait ; Return to wait for more jr Chr Wait  $\qquad$  ; Return to wait for more MsgOvrRun: ; More than 16 characters have been recieved - display partial message<br>or R0,#RxOverrun ; Set the Over-run flag R0,#RxOverrun ; Set the Over-run flag EndOfMsg: ; End of input message - blank fill empty buffer space, if any, and ; write the message to the LCD module. di<br>and  $R0$ ,#~RxWrdAvail ; Clear char available flag

![](_page_24_Picture_1.jpeg)

1d ld ld BlankFill: R2,#MsgBufRP+10h ; Check for end of buffer  $cp$ uge, MsgBufFull ; If at end, jump<br>
@R2, #'' ; else, save a '' character<br>
R2 ; Move character pointer jr  $1d$ inc BlankFill ; jump to continue filling jr MsgBufFull: call DisplayMsg and i Write message to the LCD module Msg Loop ; Return to wait for more jr \* Function Name: LCM Init \* Returns: Nothing Register Pointer set to AppRP Entry values: \* Description: This routine prepares the LCD Module for message  $\star$ display.  $\star$ This routine has 2 entry points. The first one Notes: (LCM\_Init) perform intialization and reset, the second one (LCM\_Reset) performs reset only. nit:<br>
and P0,#~P0\_RS\_Hi ; Force RS control line low<br>
or P0,#P0\_E\_Hi ; Zero the data bus<br>
or P0,#P0\_E\_Hi ; Force E control line hi<br>
and P0,#~P0\_E\_Hi ; Force E control line hi<br>
and P0,#~P0\_E\_Hi ; Force E control line how<br>
c LCM\_Init: and PO,  $*^2PU_{L,H}$  , POICE E CONTOI THE TOW<br>
call LCM\_Wait1 ; Wait for approx 20ms<br>
1d P2, #P2\_AIncNoS ; Address increment, no shift<br>
or P0, #P0\_E\_Hi ; Force E control line hi<br>
and P0, #~P0\_E\_Hi ; Force E control line low LCM Reset: P2,#P2\_DspClr ; Clear the display<br>
or P0,#P0\_E\_Hi ; Force E control line hi<br>
and P0,#~P0\_E\_Hi ; Force E control line low<br>
call LCM\_Wait1 ; Wait for approx 20ms<br>
ld P2,#P2\_CurHome ; Send the cursor home<br>
or P0,#P0\_E\_Hi ; Fo

![](_page_25_Picture_1.jpeg)

call LCM\_Wait1 ; Wait for approx 20ms<br>
ld P2,#P2\_CGRam ; Set the CG Ram<br>
or P0,#P0\_E\_Hi ; Force E control line hi<br>
and P0,#~P0\_E\_Hi ; Force E control line low<br>
call LCM\_Wait2 ; Wait for approx 80us<br>
ld P2,#P2\_DDRam1 ; Set ret \* Function Name: DisplayMsq \* Returns: Nothing<br>Register Pointer set to AppRP \* Entry values:<br>\* Entry values: Register Pointer set to AppRP<br>\* Description: This routine writes the contents of the message<br>\* buffer into the LCD module for display. \* Notes: DisplayMsq: ayMsg:<br>
call LCM\_Reset ; Reset LCM for line1<br>
ld R13,#MsgBufRP ; Initialize line1 char pointer<br>
call LCM\_Write ; Write line1 data to the LCM<br>
and P0,#~P0\_RS\_Hi ; Force RS control line to 0<br>
ld P2,#P2\_DDRam2 ; Load line2 st ret \* Function Name: LCM Write  $\star$  $\star$ Returns: Nothing  $\star$ Entry values: Register Pointer set to AppRP R13 loaded with addr of 1st character of the line \* Description: This routine loads the 8 characters of the display line into the module. \* Notes: LCM Write: or PO, #PO\_RS\_Hi ; Force RS control line to 1 R12,#008h ; Initialize loop counter ld LCM\_WrLoop: 1d P2,@R13 ; Place character on data bus<br>
or P0,#P0\_E\_Hi ; Force E control line to 1<br>
and P0,#~P0\_E\_Hi ; Force E control line to 0<br>
call LCM\_Wait2 ; Wait for LCM processing inc R13 ; Move the character pointer<br>djnz R12, LCM\_WrLoop ; Check for end of loop<br>and P0, #~P0\_RS\_Hi ; Force RS control line to 0 ret

![](_page_26_Picture_1.jpeg)

```
Function Name:
                LCM Wait1
\star* Returns:
            Nothing
* Entry values: None
 Description: This routine creates a delay of approximately 20ms
* Notes:
LCM Wait1:
       R14,#Wt1MCnst ; Initialize upper byte of count
   1dWait1_Lp2:
        R15,#Wt1LCnst : Initialize lower byte of count
    ld
Wait1_Lp1:
    djnz R15, Wait1_Lp1     ; Decrement ls byte count till 0<br>djnz R14, Wait1_Lp2     ; Decrement ms byte count till 0
    ret
* Function Name: LCM Wait2
* Returns:
            Nothing
 Entry values: None
* Description: This routine creates a delay of approximately 80us
* Notes:
LCM Wait2:
    1 d
        R14,#Wt2Const
                     ; Initialize count value
Wait2 Lp:
    djnz R14, Wait2_Lp
                    ; Decrement count till 0
    ret
Function Name: MsgBufLoad
\star\starReturns:
            Message buffer loaded with 16 character message
* Entry values: Register Pointer set to AppRP
             R12 contains msbyte of message start addr
            R13 contains lsbyte of message start addr
* Description:
            This routine loads the message buffer with an
            internally generated 16 byte message.
\starNotes:
MsqBufLoad:
       R2,#MsgBufRP      ; Initialize Comm Buffer Location<br>R14,#010h         ; Initialize loop counter
    ld
    ld
MsgBufLoop:
    dec R2ret
```
![](_page_27_Picture_1.jpeg)

\* IRQ3 Interrupt Service \* \* This routine performs the RS232 input function @4800 baud \* Format: 8 bits data - LSB first,no parity, 1 start, 1 stop Note: All bits inverted since there's no inverting input buffer \* \* Procedure: Rising Start bit edge causes IRQ3 service. \* After a half bittime input is sampled again to validate<br>\* the Start bit. Then IRO5 is enabled and TO is setup for the Start bit. Then IRQ5 is enabled and T0 is setup for bittime delay in continous mode. \* \*\*\*\*\*\*\*\*\*\*\*\*\*\*\*\*\*\*\*\*\*\*\*\*\*\*\*\*\*\*\*\*\*\*\*\*\*\*\*\*\*\*\*\*\*\*\*\*\*\*\*\*\*\*\*\*\*\*\*\*\*\*\*\*\*\*\*\*\*\*\*\*\*\* IRQ3: ; Setup half bit-time and wait to validate start bit  $\overline{1}d$  R11,#024h ; Half bit-time =~ 104us StrtBitWait: djnz R11,StrtBitWait ; Wait for center of start bit tm P3,#P3\_RxBit ; Take Sample on P32: RX=0? Jr nz,StrtValid ; If nonzero, Start bit is valid! Iret  $\qquad \qquad ; \qquad$  else, ignore it StrtValid: ld TMR,#TMR\_RxEnab ; Load & enable T0 IMR,#IMR RxLoop ; Enable IRQ4 (T0) only ei ; Reenable interrupts clr R3 ; Clear the word buffer ld R1,#008h ; Load the number of data bits Rcv\_Loop: nop ; Clear pipeline % Wait to sample data<br>% RX=0? tm P3,#P3\_RxBit<br>jr z,Rcvd0 jr z,Rcvd0 ; If zero, then jump else, reset carry (data=0) jr Rcvd1 Rcvd0: scf  $;$  Set carry (data=1) Rcvd1:<br>rrc R3 ; Carry into MSB, LSB into carry dec R1 ; Decrement bit counter jr nz,Rcv\_Loop ; If not 0, jump to continue loop nop  $i$  else, wait for stop bit halt tm P3,#P3\_RxBit ; Test Stop Bit jr z,FrameOK ; If stop bit=0 - OK, jump or R0,#RxFrameErr ; else, set frame error flag RxExit FrameOK: Or R0, #RxWrdAvail ; Set data available flag RxExit: di ld IRQ,#IRQ\_Init ; Clear interrupts ld TMR,#TMR\_Init ; Disable timers ld IMR,#IMR\_RxEnab ; Reenable IRQ3 only iret

![](_page_28_Picture_1.jpeg)

```
\starTimer 0 Interrupt Service
\star\starThis timer is used to create the bit time for the 4800 baud xfer.
\starThere is no processing involved.
TMR0:
   iret
Unused Interrupt Service
; Empty IRQ's defined earlier so that the processor will have a 16 bit
; address in memory to jump to and return from in the case of a stray
 or glich interrupt.
\mathbf{i}IRQ0:
IRQ1:
IRQ2:
TMR1:
    i \tauet
System messages
MsgBlank: .ASCII "<br>MsgInit: .ASCII ">Ready " ; Initialization message<br>MsgFrErr: .ASCII ">Frame Error!!! " ; Frame error message
; End of main program.
    End
```
## **Test Procedure**

#### **Equipment Used**

Testing the application requires the following items:

- Target application board built according to the schematic in the Appendix
- 5V, 1A bench supply (for application power)  $\bullet$

![](_page_29_Picture_1.jpeg)

- <span id="page-29-0"></span>• Windows 95/98/NT-based PC with ZDS 2.11 or higher installed
- Z86CCP01ZEM (CCP Emulator)
- Z86CCP00ZAC (Emulator Accessory Pack)
- 8V @ 0.8 A power supply (for emulator power)

A DOS or Windows terminal program, such as HyperTerminal, running on the COM port of your choice, is also required to exercise the applications's RS-232 interface.

#### **General Test Setup and Execution**

Exercise the application by either burning an OTP (stand-alone) or running the application from the emulator.

If using an emulator, at least two free serial ports are required on your PC. One is for the emulator and the other for the application's RS-232 interface. Follow the instructions for Assembling the Application Code as described in the previous section.

To send messages to the application, configure the terminal program as follows:

- Direct connection to the com port where the application is connected
- 4800 baud, no parity, 8 data bits, 1 stop bit, and 1start bit
- No flow control
- Echo locally typed characters to the computer screen.

#### **Test Results**

When power is applied to the application, the application immediately responds with the >Ready message. To read the display, it may be necessary to adjust the LCD contrast by changing the setting of potentiometer R3. Also, press switch SW1 to demonstrate the module backlight.

Using the terminal program, demonstrate the display of messages entered from the keyboard. Note that the standard ASCII character set (7-bit) is supported. Messages containing ASCII characters greater than 07Fh result in the display of Asian or symbol characters. A message may contain from 0 to 16 characters and is terminated by the Enter key. If more than 16 characters are entered as a message, they display in sets of 16 characters until the Enter terminates the message.

**Note:** If the HyperTerminal program is used as the terminal software, be aware that some versions contain a bug. If any character is pressed repeatedly, the third occurrence and then every other occurrence of the character is corrupted. The

![](_page_30_Picture_1.jpeg)

corruption is manifested as having the most significant bit of the character set to 1 (for example, 031h is corrupted into 0B1h). This value includes the Enter key.

## <span id="page-30-0"></span>*References*

- 1. Z8 Microcontroller User's Manual, UM97Z8X0104, ZiLOG, Inc., 1997.
- 2. The Z8 Application Note HandbookDB97Z8X01, ZiLOG Corporation, 1996.
- 3. Serial Communications Using the Z8 CCP Software UART, AP96Z8X1300, ZiLOG, Inc., 1997.
- 4. Interfacing LCDs to the Z8,AP96Z8X1400, ZiLOG, Inc., 1997.
- 5. The ZiLOG Macro Cross Assembler User Manual, UM003601, ZiLOG, Inc., 1997.
- 6. Liquid Crystal Display, HC16102 Datasheet, Hyundai Electronic Industries Co, Ltd.

## *Appendix*

#### **Figure 6. LCM Interface Schematic**

![](_page_30_Figure_12.jpeg)